2018.07.20 更新

グレープシティ株式会社

### **目次 しゅうしゅう しゅうしょう しゅうしょう しゅうしょく しゅうしょく しゅうしょく しゅうしょく しゅうしょく しゅうしょく しゅうしょく しゅうしょくしゅう**

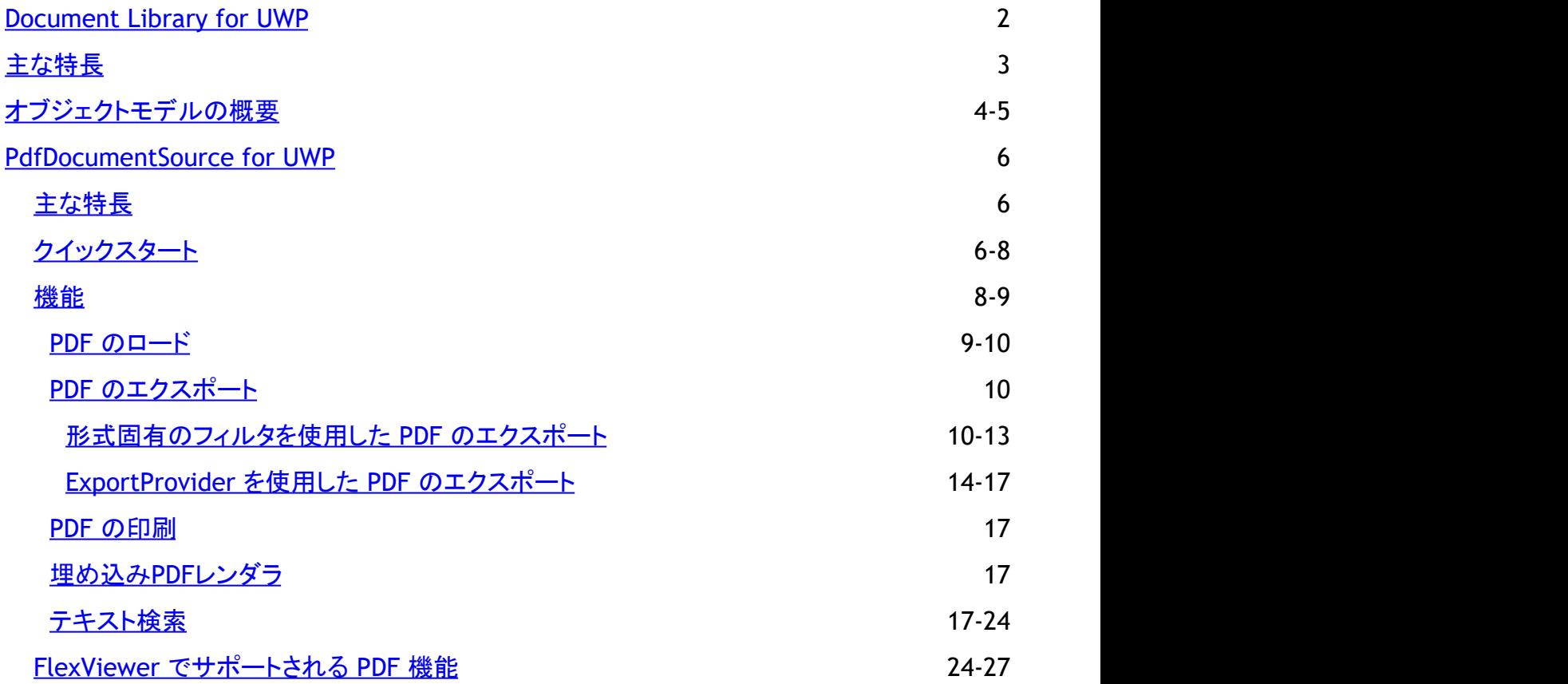

# <span id="page-2-0"></span>**Document Library for UWP**

**Document Library for UWP** は、さまざまなドキュメントタイプを操作するためのクロスプラットフォームフレームワークを提供 するクラスのコレクションです。このライブラリを、FlexReport などの多くの ComponentOne コンポーネントで内部的に使用し たり、直接使用して、PDF ドキュメントにアクセスすることができます。C1Document は、サポートされている FlexReport、PDF などのドキュメント形式を FlexViewer コントロールがロードして表示できるようにします。また、このライブラリは、エクスポー ト、印刷、テキスト検索などの操作へのプログラムによるアクセスも提供します。

<span id="page-3-0"></span>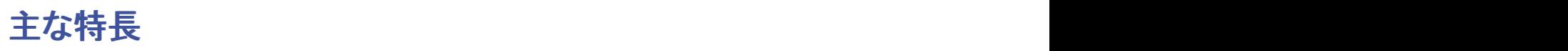

**C1Document Library** の主要な機能は次のとおりです。

#### ● クロスプラットフォーム

C1Document は、UI なしのクロスプラットフォームライブラリです。このライブラリに基づくドキュメントオブジェクトは、サ ポートされている UWP、Winforms、WPF などのすべてのプラットフォームでほとんど違いなく動作します。

#### ● 非同期ドキュメント生成のためのインフラストラクチャ

C1Document Library では、非同期ドキュメントを生成するためのインフラストラクチャとして、C1DocumentSource が 提供されています。

#### ● エクスポート機能

C1Document Library では、形式固有のフィルタまたはエクスポートプロバイダを使用してPDFドキュメントをストリーム またはファイルにエクスポートするオプションが提供されています。**SupportedExportProviders** プロパティを使用す ると、現在の C1DocumentSource によってサポートされているエクスポート形式を確認できます。

#### 印刷機能 しょうしょう しょうしょう しょうしょく しゅうしょく しんしゅう しんしゅう しんしゅう しんしゅう

C1Document Library では、コードからドキュメントを直接印刷できます。印刷オプションを使用して、ドキュメントの内容 の印刷方法を制御できます。

#### 検索機能 かんしょう しょうしょう しょうしょく しんしゅう しんこうしゅぎょう しんしゅう しんしゅう

C1Document Library では、コードで、またはビューアを使用して、ドキュメント内のテキストを検索できます。

#### 選択機能

C1Document Library では、レポートやドキュメントをビューアで開くことで、レポートやドキュメントからテキストを選択し てコピーすることができます。

#### **FlexReport** の機能のサポート

C1Document Library では、FlexReport に書式設定を追加したり、各種図形を描画するために使用される Border、 C1LinearBrush、C1RadialBrush、ShapeBase、LineShape などのさまざまなクラスが提供されています。

#### ● パラメータのサポート

C1Document Library は、FlexReport を生成する際に使用されるパラメータの概念をサポートします。

# <span id="page-4-0"></span>オブジェクトモデルの概要

Document Library には、バックグラウンド機能を管理するためのさまざまなクラス、オブジェクト、コレクション、関連するメソッ ドおよびプロパティを提供するリッチオブジェクトモデルが用意されています。これらのオブジェクトの一部とそのプロパティを次 の表に一覧します。

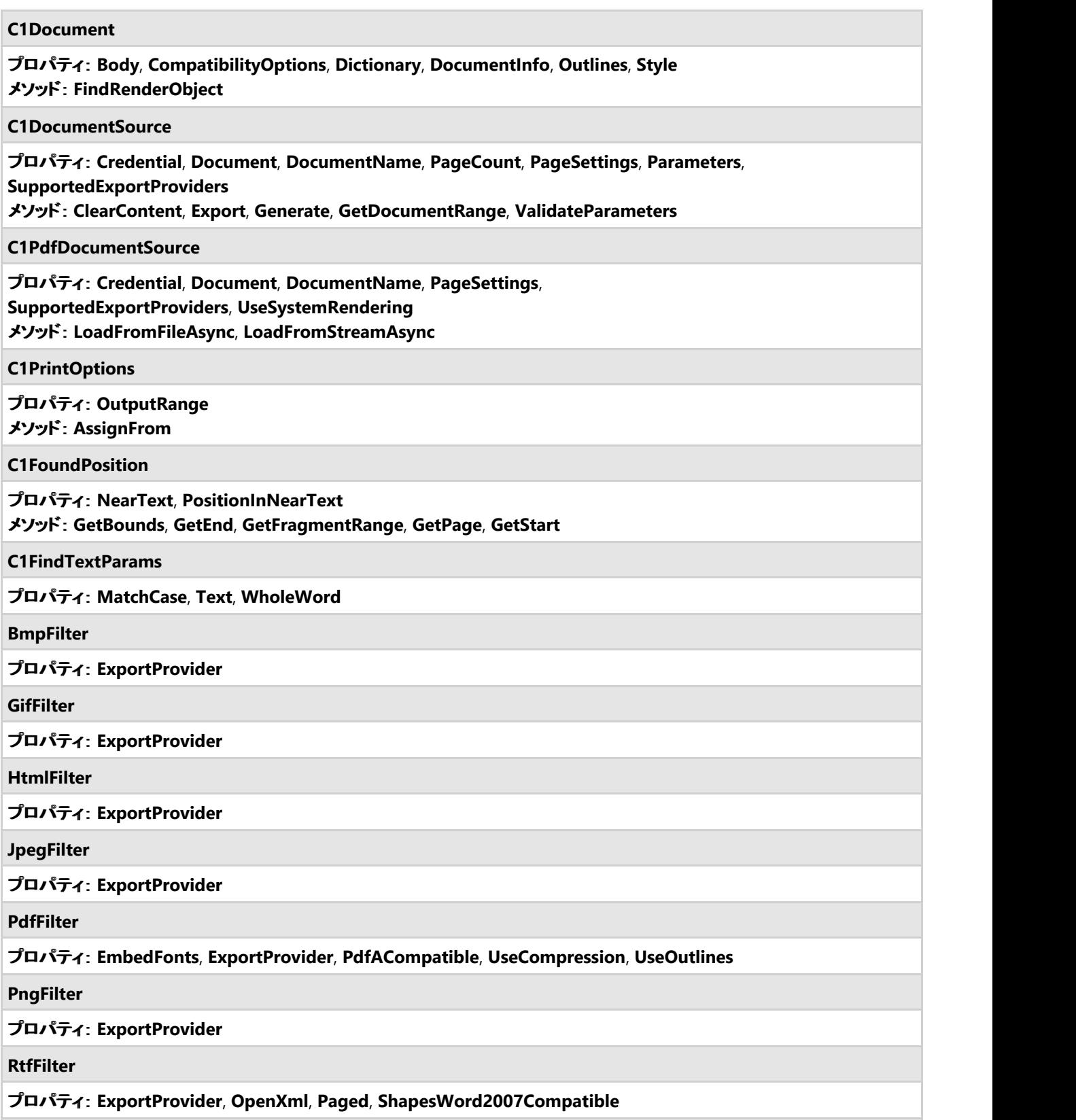

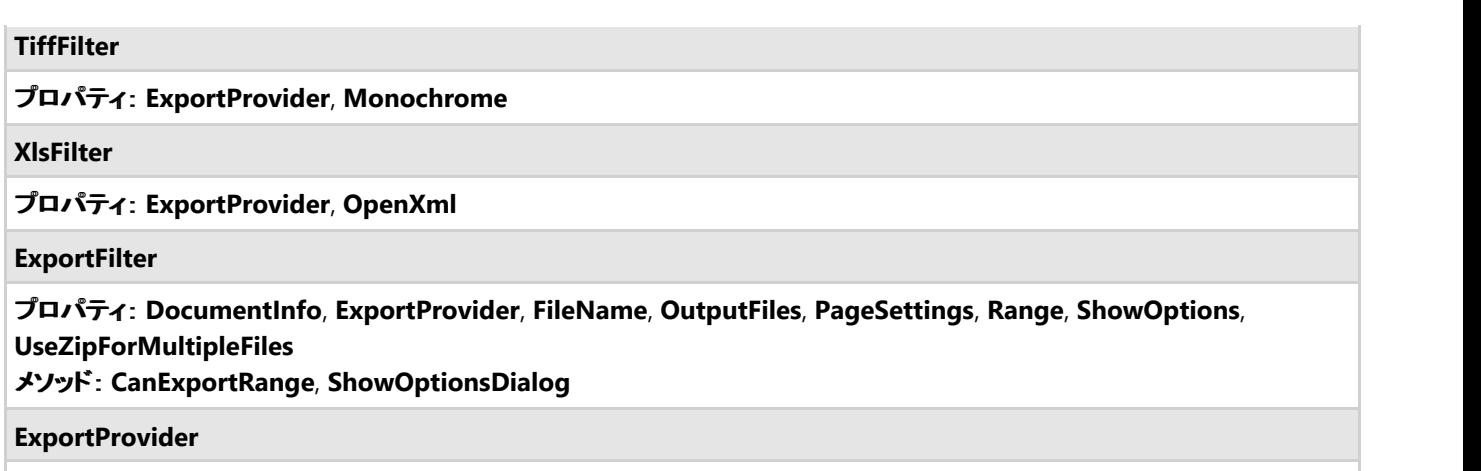

プロパティ: **CanShowOptions**, **DefaultExtension**, **FormatName**

### <span id="page-6-0"></span>**PdfDocumentSource for UWP**

**Document library** では、PDF の解析および処理機能を提供するパブリッククラス、**C1PdfDocumentSource** が提供されて います。C1PdfDocumentSource を直接使用して、コードから PDF ドキュメントにアクセスできるほか、 C1PdfDocumentSource を C1FlexViewer の DocumentSource プロパティ(WinForms、WPF、および UWP プラットフォーム でサポート)に割り当てて、FlexViewer コントロールで任意の PDF ドキュメントを開くことができます。

主な特長 しゅうしょう しゅうしょう しゅうしょく しゅうしょく しゅうしょく

**PdfDocumentSource** の主要な機能は次のとおりです。

- PDF のロード ファイルとストリームのどちらからも PDF [ドキュメントをロードで](#page-9-0)きます。
- PDF のエクスポート HTML または画像形式(JPEG、TIFF など)に PDF [ドキュメントをエクスポートで](#page-10-0)きます。
- **PDF** の印刷 ロードされたドキュメントをデフォルトのプリンタまたは指定されたプリンタで[印刷で](#page-17-0)きます。
- フォントのサポート 埋め込みフォントも含めて、ほとんどの PDF [機能が](#page-24-0)サポートされています。
- **PDF** の検索 コードから PDF ドキュメント内の[テキストを検索で](#page-17-0)きます。
- サードパーティソフトウェアからの独立性 Acrobat などのサードパーティソフトウェアに依存しません。

#### **PDFDocumentSource** の制限

- PDF Type3 のフォントはサポートされません。
- 鉛筆マークはサポートされません。
- C1FlexViewer.UseSystemRendering がTrueの場合は、PDFファイルの次の機能はサポートされません。
	- アウトライン
	- ハイパーリンク
	- o HTMLのエクスポート
	- テキストの検索
	- テキストの選択

# クイックスタート

このクイックスタートでは、FlexViewer コントロールに PDF ファイルをロードする簡単なアプリケーションを作成する手順を説明 します。ここでは、C1PdfDocumentSource 製品サンプルに含まれる DefaultDocument.pdf という PDF ファイルを使用しま す。 しんしゃく しゅうしゅう しゅうしゅう しゅうしゅう しゅうしゅう

次の図に、FlexViewer にロードされた PDF ファイルを示します。

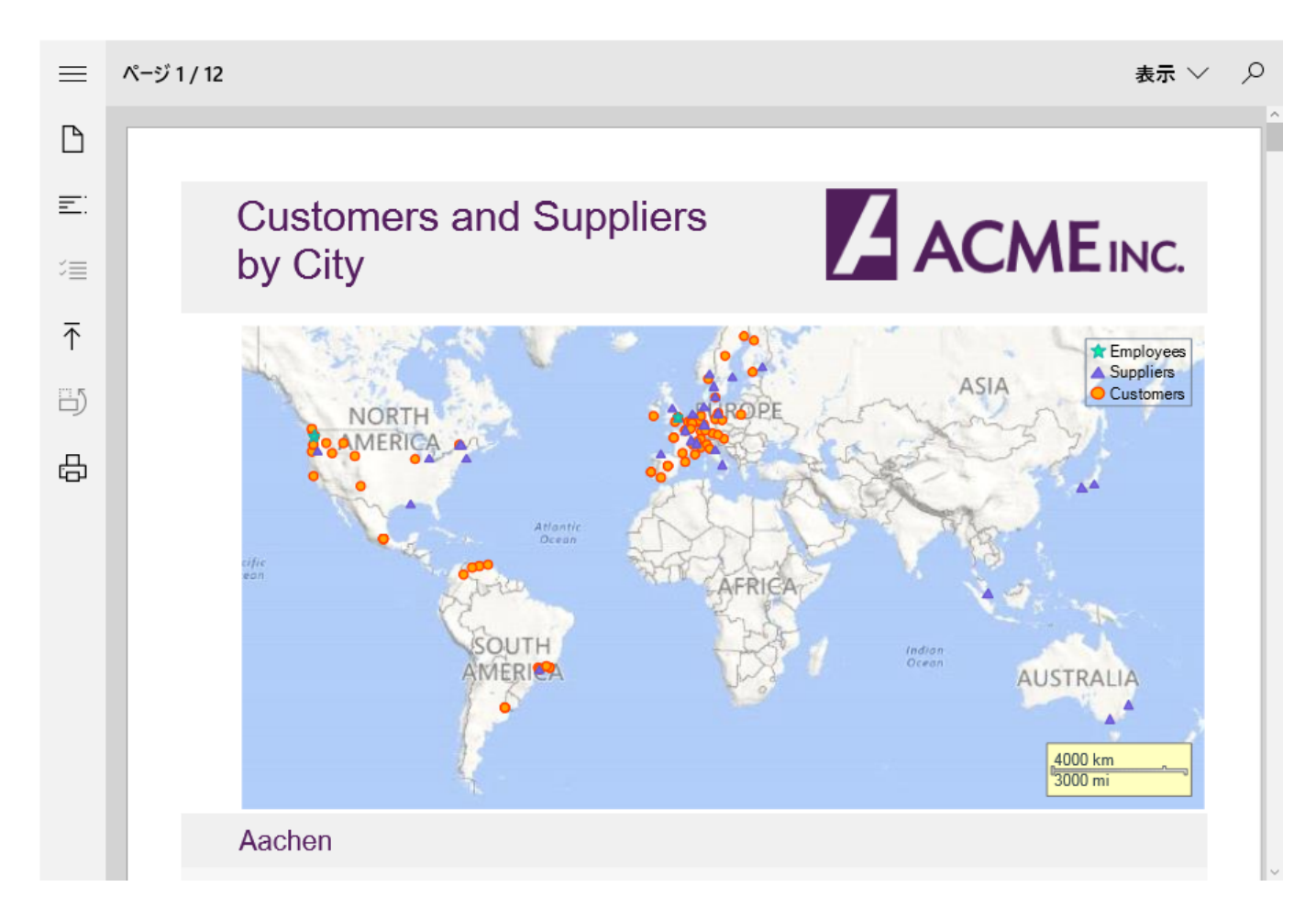

#### プログラムで **FlexViewer** に **PDF** ファイルをロードするには

- 手順 **1**:アプリケーションの設定
- **手順2:FlexViewer への PDF ファイルのロード**
- 手順 **3**:プロジェクトのビルドおよび実行

#### 手順 **1**:アプリケーションの設定

- 1. 新しい UWP アプリケーションを作成します。
- 2. **C1FlexViewer** コントロールをXAMLビューにドラッグアンドドロップします。

#### 手順 **2**::**FlexViewer** への **PDF** ファイルのロード

1. コードビューに切り替えて、次の名前空間を追加します。

```
Imports C1.Xaml.Document
Imports Windows.Storage
Visual Basic
```
 $C#$  |

using C1.Xaml.Document; using Windows.Storage;

2. プロジェクトに PDF ファイルを追加します。この例では、製品サンプルにある DefaultDocument.pdf という PDF ファイ

ルを使用します。

<span id="page-8-0"></span>3. 次のコードを追加して、StorageFile のインスタンスを作成し、C1PdfDocumentSourceの新しいインスタンスを初期化し ます。 しゅうしゅう しゅうしゅう しゅうしゅう しゅうしゅう しゅうしゅ

```
Visual Basic
```

```
Dim pds As New C1PdfDocumentSource()
Dim sf As StorageFile
```
**C#**

```
C1PdfDocumentSource pds = new C1PdfDocumentSource();
StorageFile sf;
```
4. 次のコードを**MainPage()**クラスコンストラクターに追加して、C1PdfDocumentSourceのインスタンスを作成します。そ して、**LoadFromFileAsync**メソッドを使用してPDFファイルをロードします。

```
Dim fileName As String = Nothing
sf = Await StorageFile.GetFileFromApplicationUriAsync(New Uri _
         ("ms-appx:///DefaultDocument.pdf"))
Await pds.LoadFromFileAsync(sf)
fileName = Path.GetFileName(sf.Name)
   C#
Visual Basic
```

```
string fileName = null;
```

```
sf = await StorageFile.GetFileFromApplicationUriAsync(
     new Uri("ms-appx:///DefaultDocument.pdf"));
await pds.LoadFromFileAsync(sf);
fileName = Path.GetFileName(sf.Name);
```
5. **DocumentSource** プロパティを使用して、FlexViewer コントロールでPDFファイルをレンダリングします。

Visual Basic

```
viewer.DocumentSource = pds
```
**C#**

viewer.DocumentSource = pds;

#### 手順 **3**:プロジェクトのビルドおよび実行

- 1. [**Ctrl**]**+**[**Shift**]**+**[**B**]キーを押してプロジェクトをビルドします。
- 2. [**F5**]キーを押してアプリケーションを実行します。

# 機能 おんしょく しょうしょく しょうしょく しょうしょく しょうしょく しょうしょく

機能セクションでは、PdfDocumentSource が備えるすべての機能について説明します。

PDF [のロード](#page-9-0)

```
コードでファイルやストリームから PDF をロードする方法を説明します。
```
PDF [のエクスポート](#page-10-0)

コードで PDF ファイルをエクスポートする方法を説明します。

PDF [の印刷](#page-17-0) しゅうしょう しゅうしょう しゅうしゅう しゅうしょう しゅうしょう しゅうしょう

```
コードで PDF ファイルを印刷する方法を説明します。
```

```
テキストの検索
```
<span id="page-9-0"></span>コードで PDF ファイル内のテキストを検索する方法を説明します。

### **PDF** のロード

PdfDocumentSource を使用すると、**C1PdfDocumentSource** クラスの 2 つのメソッド、**LoadFromFileAsync** と **LoadFromStreamAsync** を使用して FlexViewer コントロールに PDF をロードできます。**LoadFromFileAsync** メソッドはソー スファイルから PDF をロードし、**LoadFromStreamAsync** メソッドはソースストリームから PDF をロードします。

#### ファイルから **PDF** をロードするには

[次のコードは、](#page-17-0)**LoadFromFileAsync** メソッドを使用してソースファイルから PDF をロードします。

```
Dim fileName As String = Nothing
sf = Await StorageFile.GetFileFromApplicationUriAsync(New Uri _
      ("ms-appx:///DefaultDocument.pdf"))
Await pds.LoadFromFileAsync(sf)
fileName = Path.GetFileName(sf.Name)
Visual Basic
```
**C#**

```
string fileName = null;
```

```
sf = await StorageFile.GetFileFromApplicationUriAsync(
     new Uri("ms-appx:///DefaultDocument.pdf"));
await pds.LoadFromFileAsync(sf);
fileName = Path.GetFileName(sf.Name);
```
#### ストリームから **PDF** をロードするには

1. 次のコードは、**LoadFromStreamAsync** メソッドを使用してソースストリームから PDF をロードします。

```
Private asm As Assembly = GetType(MainPage).GetTypeInfo().Assembly
Private Function LoadPdf(pdfName As String) As Task
      Dim pdfSource As New C1PdfDocumentSource()
      pdfSource.UseSystemRendering = False
      If pdfSource Is Nothing Then
         pdfSource = New C1PdfDocumentSource()
End If and \mathbf{F} and \mathbf{F} and \mathbf{F} and \mathbf{F} and \mathbf{F} and \mathbf{F} and \mathbf{F} and \mathbf{F} and \mathbf{F} and \mathbf{F} and \mathbf{F} and \mathbf{F} and \mathbf{F} and \mathbf{F} and \mathbf{F} and \mathbf{F} and \math' リソースストリームからPDFをロードします
     Dim memStream = New MemoryStream()
     Using stream As Stream = asm.GetManifestResourceStream(_
        Convert.ToString("Sample_PDFDocumentSource.Resources.") &
pdfName)
         Await stream.CopyToAsync(memStream)
         memStream.Position = 0
      End Using
 Await
pdfSource.LoadFromStreamAsync(memStream.AsRandomAccessStream())
      flexViewer.DocumentSource = pdfSource
End Function
Visual Basic
```

```
C#
Assembly asm = typeof(MainPage).GetTypeInfo().Assembly;
async Task LoadPdf(string pdfName)
{
   C1PdfDocumentSource pdfSource = new C1PdfDocumentSource();
   pdfSource.UseSystemRendering = false;
   if (pdfSource == null)
\{ pdfSource = new C1PdfDocumentSource();
 }
   // リソースストリームからPDFをロードします
  var memStream = new MemoryStream();
  using (Stream stream = asm.GetManifestResourceStream
        ("Sample_PDFDocumentSource.Resources." + pdfName))
\{ await stream.CopyToAsync(memStream);
      memStream.Position = 0;
 }
   await pdfSource.LoadFromStreamAsync(memStream.AsRandomAccessStream());
   flexViewer.DocumentSource = pdfSource;
}
```
2. InitializeComponent()メソッドの下に次のコードを追加して、LoadPdfメソッドを呼び出します。

```
Visual Basic
```

```
LoadPdf("DefaultDocument.pdf")
```
**C#**

LoadPdf("DefaultDocument.pdf");

# **PDF** のエクスポート

PdfDocumentSource では、電子的に共有できる他のファイル形式に PDF ファイルをエクスポートできます。次の表に、エクス ポートフィルタと、PDF ドキュメントをエクスポートできるエクスポート形式の説明を示します。

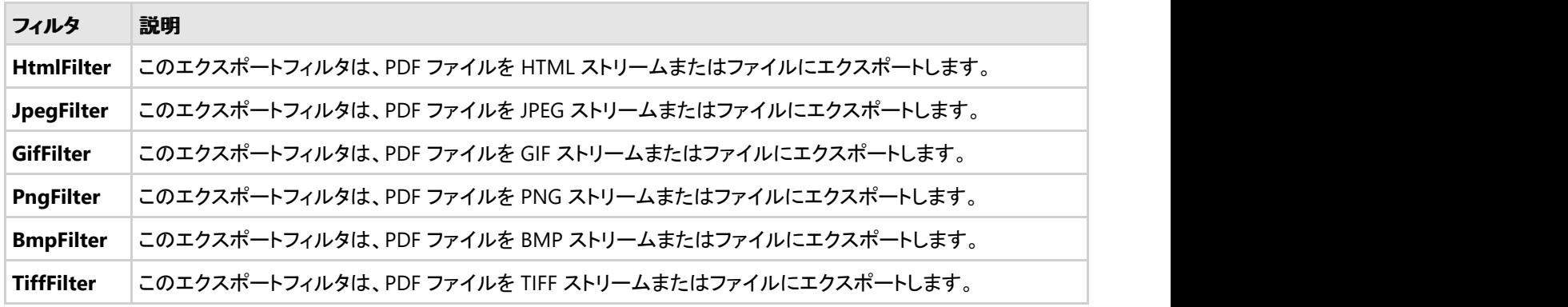

PdfDocumentSource は、**C1DocumentSource** クラスを通じて、あらゆる外部形式への PDF ファイルのエクスポートをサ ポートしています。PDF ファイルをエクスポートする際に **C1DocumentSource** クラスがサポートする機能の詳細については、 以下のトピックで説明します。

[形式固有のフィルタを使用した](#page-10-0) PDF のエクスポート

コードで形式固有のフィルタを使用して PDF ファイルをエクスポートする方法を説明します。 [ExportProvider](#page-14-0) を使用した PDF のエクスポート

コードで ExportProvider を使用して PDF ファイルをエクスポートする方法を説明します。

### 形式固有のフィルタを使用した **PDF** のエクスポート

PdfDocumentSource では、**C1DocumentSource** クラスから継承された **Export** メソッドを使用して、PDF ファイルを外部形 式にエクスポートできます。

#### **PDF** を **HTML** 形式にエクスポートするには

- 1. PDF をエクスポートするためのボタンコントロールをデザインビューに追加します。
- 2. コードビューに切り替え、コードビューで次の名前空間を追加します。

 $C#$  |

```
Imports C1.Xaml.Document
Imports C1.Xaml.Document.Export
Visual Basic
```
using C1.Xaml.Document; using C1.Xaml.Document.Export;

- 3. プロジェクトに PDF ファイルを追加します。この例では、DefaultDocument.pdf という PDF ファイルを使用します。
- 4. 次のコードを使用して**C1PDFDocumentSource** クラスのインスタンスを初期化します。

```
Dim pds As New C1PdfDocumentSource()
Visual Basic
```
**C#**

C1PdfDocumentSource pds = new C1PdfDocumentSource();

5. **LoadFromFileAsync** メソッドを使用して、PDfファイルをC1PdfDocumentSourceのオブジェクトにロードします。

```
Dim fileName As String = Nothing
  sf = Await StorageFile.GetFileFromApplicationUriAsync(New Uri _
         ("ms-appx:///DefaultDocument.pdf"))
  Await pds.LoadFromFileAsync(sf)
   fileName = Path.GetFileName(sf.Name)
      C#
 string fileName = null;
 sf = await StorageFile.GetFileFromApplicationUriAsync(
      new Uri("ms-appx:///DefaultDocument.pdf"));
 await pds.LoadFromFileAsync(sf);
 fileName = Path.GetFileName(sf.Name);
6. 次のコードをボタンのクリックイベントに追加し、HtmlFilterクラスを使用して PDF を HTML 形式にエクスポートしま
 す。 しんしゃく しゅうしゅう しゅうしゅう しゅうしゅう しゅうしゅう
   Try
  Visual Basic
  Visual Basic
```

```
'HTMLFilterオブジェクトを作成します
'HtmlFilter filter = new HtmlFilter();
```

```
 Dim filter As New RtfFilter()
     filter.ShowOptions = False
    Dim storageFolder As StorageFolder =
 ApplicationData.Current.LocalFolder
     'ファイルを作成します
    Dim FileForWrite As StorageFile = Await
 storageFolder.CreateFileAsync("TestFile.rtf", _
 CreationCollisionOption.ReplaceExisting)
     '出力するファイルの名前を指定します
    filter.StorageFile = FileForWrite
    'PDFへエクスポートします
     Await pds.ExportAsync(filter)
 Catch ex As Exception
    Dim md As New MessageDialog(String.Format("エクスポートに失敗しました",
 ex.Message), "エラー")
     Await md.ShowAsync()
 End Try
    C#
try
{
    //HTMLFilterオブジェクトを作成します
    RtfFilter filter = new RtfFilter();
    filter.ShowOptions = false;
    StorageFolder storageFolder = ApplicationData.Current.LocalFolder;
    //ファイルを作成します
    StorageFile FileForWrite = await storageFolder.CreateFileAsync("TestFile.rtf",
                        CreationCollisionOption.ReplaceExisting);
    //出力するファイルの名前を指定します
    filter.StorageFile = FileForWrite;
   //PDFへエクスポートします
   await pds.ExportAsync(filter);
}
catch (Exception ex)
{
   MessageDialog md = new MessageDialog(string.Format("エクスポートに失敗しました",
                 ex.Message), "エラー");
    await md.ShowAsync();
}
```
#### **PDF** を画像ファイル形式にエクスポートするには

上と同様のコードを使用して、サポートされているいずれかの画像形式(JPEG、PNG、TIFF など)で PDF ドキュメントを一連の ページ画像ファイルにエクスポートすることができます。ページ画像を含む単一の ZIP ファイルを作成することもできます。次の コードは、画像形式フィルタクラスの 1 つ **JpegFilter** を使用して、複数ページから成るファイルを JPEG 形式にエクスポートし、 エクスポートされた画像から成る 1 つの ZIP ファイルを作成します。

Visual Basic

```
Try
    'JpegFilterオブジェクトを作成します
   Dim jpgfilter As New JpegFilter()
    jpgfilter.UseZipForMultipleFiles = True
    jpgfilter.ShowOptions = False
    Dim storageFolder As StorageFolder =
ApplicationData.Current.LocalFolder
     'ファイルを作成します
   Dim file As StorageFile = Await
storageFolder.CreateFileAsync("TestFile.zip", 
                            CreationCollisionOption.ReplaceExisting)
     '出力するファイルの名前を指定します
    jpgfilter.StorageFile = file
   'PDFへエクスポートします
    Await pds.ExportAsync(jpgfilter)
Catch ex As Exception
   Dim md As New MessageDialog(String.Format("エクスポートに失敗しました",
                                            ex.Message), "エラー")
    Await md.ShowAsync()
End Try
```
#### **C#**

#### try

```
{
  //JpegFilterオブジェクトを作成します
   JpegFilter jpgfilter = new JpegFilter();
   jpgfilter.UseZipForMultipleFiles = true;
   jpgfilter.ShowOptions = false;
```
StorageFolder storageFolder = ApplicationData.Current.LocalFolder;

 //ファイルを作成します StorageFile file = await storageFolder.CreateFileAsync("TestFile.zip", CreationCollisionOption.ReplaceExisting);

```
 //出力するファイルの名前を指定します
```

```
 jpgfilter.StorageFile = file;
```

```
//PDFへエクスポートします
await pds.ExportAsync(jpgfilter);
}
catch (Exception ex)
{
  MessageDialog md = new MessageDialog(string.Format("エクスポートに失敗しました",
                            ex.Message), "エラー");
  await md. ShowAsync();
}
```
# <span id="page-14-0"></span>**ExportProvider** を使用した **PDF** のエクスポート

PdfDocumentSource では、**SupportedExportProviders** プロパティを使用して、ドキュメントのサポートされているエクス ポート形式を列挙することができます。このプロパティは ExportProvider クラスのコレクションを返します。これには、サポート されている形式に関する情報が含まれます。また、 **ExportProvider** クラスの **NewExporter**メソッドを使用して、サポートされ ている形式に対応するエクスポートフィルタを作成することができます。

サポートされるエクスポート形式のセットはドキュメントタイプによって異なるため、正しい結果を得るには、 SupportedExportProviders によってエクスポートフィルタを列挙および作成してください。

#### サポートされているエクスポータを使用して **PDF** をエクスポートするには

- 1. ComboBox コントロールをツールボックスからフォームにドラッグアンドドロップします。
- 2. コードビューに切り替え、コードビューで次の名前空間を追加します。

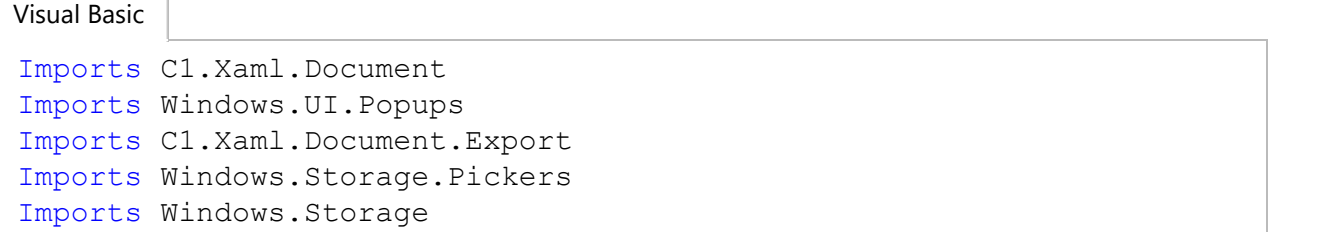

 $C#$  |

```
using C1.Xaml.Document;
using Windows.UI.Popups;
using C1.Xaml.Document.Export;
using Windows.Storage.Pickers;
using Windows.Storage;
```
- 3. プロジェクトに PDF ファイルを追加します。この例では、製品サンプルにある DefaultDocument.pdf という PDF ファイ ルを使用します。
- 4. C1PDFDocumentSourceのインスタンスを初期化し、次のコードを使用してStorageFileクラスのインスタンスを作成しま す。 しんしゃく しゅうしゅう しゅうしゅう しゅうしゅう しゅうしゅう

```
Dim pds As New C1PdfDocumentSource()
Dim sf As StorageFile
Visual Basic
```
**C#**

```
C1PdfDocumentSource pds = new C1PdfDocumentSource();
StorageFile sf;
```
5. **LoadFromFileAsync** メソッドを使用して、C1PdfDocumentSource のオブジェクトにPDFファイルをロードします。

```
string fileName = null;
 sf = await StorageFile.GetFileFromApplicationUriAsync( _
      new Uri("ms-appx:///DefaultDocument.pdf"));
 await pds.LoadFromFileAsync(sf);
 fileName = Path.GetFileName(sf.Name);
    C#
string fileName = null;
 Visual Basic
```
sf = await StorageFile.GetFileFromApplicationUriAsync(

```
 new Uri("ms-appx:///DefaultDocument.pdf"));
await pds.LoadFromFileAsync(sf);
fileName = Path.GetFileName(sf.Name);
```
6. 次のコードを **InitializeComponent()** メソッドの下に追加して、サポートされているエクスポータのリストを **SupportedExportProviders** プロパティを取得します。

```
Visual Basic
```

```
cbExporter.Items.Clear()
Dim supportedProviders = pds.SupportedExportProviders
For Each sep As var In supportedProviders
               cbExporter.Items.Add(sep.FormatName)
Next extensive contract the contract of the contract of the contract of the contract of the contract of the contract of the contract of the contract of the contract of the contract of the contract of the contract of the co
cbExporter.SelectedIndex = 0
```

```
C#
cbExporter.Items.Clear();
var supportedProviders = pds.SupportedExportProviders;
foreach (var sep in supportedProviders)
    cbExporter.Items.Add(sep.FormatName);
cbExporter.SelectedIndex = 0;
```
7. 次のコードをボタンのクリックイベントに追加して、**ExportAsync** メソッドを使用したPDFファイルをエクスポートします。

```
Visual Basic
```

```
' ExportFilterオブジェクトを作成します
Dim ep As ExportProvider =
pds.SupportedExportProviders(cbExporter.SelectedIndex)
Dim ef As ExportFilter = TryCast(ep.NewExporter(), ExportFilter)
If (TypeOf ef Is BmpFilter OrElse TypeOf ef Is JpegFilter OrElse
TypeOf ef Is PngFilter OrElse TypeOf ef Is GifFilter) Then
     ' これらのエクスポートフィルタは、エクスポートするときに複数のファイルを作成します
    ' この場合はディレクトリを要求します
   If ef.UseZipForMultipleFiles = True Then
         ' zipファイルを要求します
        Dim fsp As New FileSavePicker()
         fsp.DefaultFileExtension = ".zip"
         fsp.SuggestedFileName =
Path.GetFileNameWithoutExtension(fileName) + ".zip"
         ef.StorageFile = Await fsp.PickSaveFileAsync()
         If ef.StorageFile Is Nothing Then
Return and the contract of the contract of the contract of the contract of the contract of the contract of the
End If and \mathbf{F} and \mathbf{F} and \mathbf{F} and \mathbf{F} and \mathbf{F} and \mathbf{F} and \mathbf{F} and \mathbf{F} and \mathbf{F} and \mathbf{F} and \mathbf{F} and \mathbf{F} and \mathbf{F} and \mathbf{F} and \mathbf{F} and \mathbf{F} and \mathElse and the set of the set of the set of the set of the set of the set of the set of the set of the set of the
        Dim fp As New FolderPicker()
         fp.FileTypeFilter.Add("." + ep.DefaultExtension)
         fp.FileTypeFilter.Add(".zip")
         ef.StorageFolder = Await fp.PickSingleFolderAsync()
         If ef.StorageFolder Is Nothing Then
              ' ユーザーがエクスポートをキャンセルします
              Return and the contract of the contract of the contract of the contract of the contract of the contract of the
End If and \mathbb{E} is a set of \mathbb{E} is a set of \mathbb{E} is a set of \mathbb{E} is a set of \mathbb{E} is a set of \mathbb{E} is a set of \mathbb{E} is a set of \mathbb{E} is a set of \mathbb{E} is a set of \mathbb{E} is a set of End If and \mathbf{F} and \mathbf{F} and \mathbf{F} and \mathbf{F} and \mathbf{F} and \mathbf{F} and \mathbf{F} and \mathbf{F} and \mathbf{F} and \mathbf{F} and \mathbf{F} and \mathbf{F} and \mathbf{F} and \mathbf{F} and \mathbf{F} and \mathbf{F} and \mathElse and the set of the set of the set of the set of the set of the set of the set of the set of the set of the
```

```
 ' ファイルを要求します
     Dim fsp As New FileSavePicker()
     fsp.DefaultFileExtension = "." + ep.DefaultExtension
      fsp.FileTypeChoices.Add(ep.FormatName + " (." +
 ep.DefaultExtension + ")", New String() {"." + ep.DefaultExtension})
      fsp.SuggestedFileName =
 Path.GetFileNameWithoutExtension(fileName) + "." +
 ep.DefaultExtension
     ef.StorageFile = Await fsp.PickSaveFileAsync()
      If ef.StorageFile Is Nothing Then
 Return and the contract of the contract of the contract of the contract of the contract of the contract of the
  End If
 End If and \mathbf{F} and \mathbf{F} and \mathbf{F} and \mathbf{F} and \mathbf{F} and \mathbf{F} and \mathbf{F} and \mathbf{F}Try
     Await pds.ExportAsync(ef)
 Catch ex As Exception
     Dim md As New MessageDialog (String.Format ("エクスポートに失敗しました",
 ex.Message), "エラー")
     Await md.ShowAsync()
 End Try
     C#
// ExportFilterオブジェクトを作成します
ExportProvider ep = pds. SupportedExportProviders[cbExporter. SelectedIndex];
ExportFilter ef = ep.NewExporter() as ExportFilter;
if ((ef is BmpFilter || ef is JpegFilter || ef is PngFilter || ef is GifFilter))
{
    // これらのエクスポートフィルタは、エクスポートするときに複数のファイルを作成します
    // この場合はディレクトリを要求します
   if (ef.UseZipForMultipleFiles == true)
\{ // zipファイルを要求します
     FileSavePicker fsp = new FileSavePicker();
      fsp.DefaultFileExtension = ".zip";
      fsp.SuggestedFileName = Path.GetFileNameWithoutExtension(fileName) + ".zip";
      ef.StorageFile = await fsp.PickSaveFileAsync();
      if (ef.StorageFile == null)
return; which is a set of the set of the set of the set of the set of the set of the set of the set of the set of the set of the set of the set of the set of the set of the set of the set of the set of the set of the set o
 }
 else
\{FolderPicker fp = new FolderPicker();
        fp.FileTypeFilter.Add("." + ep.DefaultExtension);
        fp.FileTypeFilter.Add(".zip");
        ef.StorageFolder = await fp.PickSingleFolderAsync();
        if (ef.StorageFolder == null)
            // ユーザーがエクスポートをキャンセルします
           return;
 }
}
else van die bestelse van die bestelse van die bestelse van die bestelse van die bestelse van die bestelse van die bestelse van die bestelse van die bestelse van die bestelse van die bestelse van die bestelse van die beste
{
```

```
 // ファイルを要求します
```

```
FileSavePicker fsp = new FileSavePicker();
   fsp.DefaultFileExtension = "." + ep.DefaultExtension;
   fsp.FileTypeChoices.Add(ep.FormatName + " (." + ep.DefaultExtension + ")",
     new string[] { "." + ep. DefaultExtension });
   fsp.SuggestedFileName = Path.GetFileNameWithoutExtension(fileName) + "." +
                    ep.DefaultExtension;
   ef.StorageFile = await fsp.PickSaveFileAsync();
   if (ef.StorageFile == null)
      return;
}
try
{
  await pds.ExportAsync(ef);
}
catch (Exception ex)
{
  MessageDialog md = new MessageDialog(string.Format("エクスポートに失敗しました",
                             ex.Message), "エラー");
   await md.ShowAsync();
}
```
### **PDF** の印刷

PdfDocumentSource を使用して PDF ファイルを印刷できます。**C1DocumentSource** 抽象クラスの **ShowPrintUIAsync** メ ソッドを使用した印刷がサポートされています。以下のコードに、このメソッドの使用方法を示します。

#### **PDF** を印刷するには

Visual Basic

await pdfSource.ShowPrintUIAsync()

#### **C#**

await pdfSource.ShowPrintUIAsync();

# 埋め込み**PDF**レンダラ

C1PdfDocumentSourceでは、PDFファイルをレンダリングするエンジンを選択できる**UseSystemRendering**プロパティが提供 されています。デフォルトで、**UseSystemRendering**プロパティの値はtrue に設定され、PDFファイルをレンダリングするため のシステムAPIの使用を示します。これにより、レンダリングされたPDFの忠実度は向上しますが、テキストの選択と検索はサ ポートされません。

しかし、UseSystemRenderingプロパティの値をfalse に設定すると、組み込みPDFレンダラの使用を示す基本的なテキストの 選択と検索機能を使用できます。

# **テキスト検索 しゅうしょう しょうしょう しょうしょう しょうしょう** しょうしょく

PDFDocumentSource を使用すると、**C1.Xaml.Document** 名前空間のメンバである **C1TextSearchManager** クラスを使用 して、検索条件とのマッチングおよびファイルに格納されているすべての単語の検査によるテキスト検索を PDF ファイルに実 装できます。このクラスは、検索されるテキストの最初の一致を検索する **FindStart**、次の一致を検索する **FindNext**、前の一 致を検索する **FindPrevious** など、さまざまなメソッドを提供します。C1FindTextParams(string text, bool wholeWord, bool

matchCase) メソッドを使用して、**C1FindTextParams**クラスの新しいインスタンスを次のパラメータで初期化できます。

- text:検索するテキストとなる文字列値を受け取ります。
- wholeWord:単語単位でのみ検索を行うかどうかを示す Boolean 値を取得します。
- matchCase:大文字小文字を区別して検索を行うかどうかを示す Boolean 値を取得します。

次の図は、PDF ファイルで検索された単語と、検索結果となる一致のリストを示します。

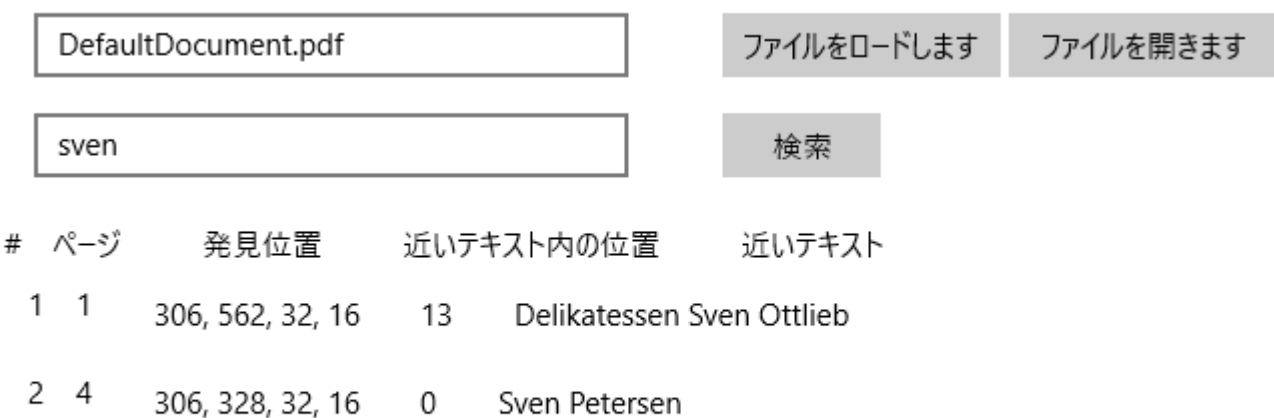

#### プログラムでテキストを検索するには

- 手順 **1**:アプリケーションの設定
- 手順 **2**::**PDF** ファイルの参照とテキスト検索
- 手順 **3**:プロジェクトのビルドおよび実行

このサンプルコードでは、**FindStart** メソッドを **C1TextSearchManager** で使用して、検索テキストがある場所を検索します。

#### 手順 **1**:アプリケーションの設定

- 1. **C1PdfDocumentSource**、**OpenFileDialog**、**ListView**、2 つの **TextBox**、3 つの **Button** の各コントロールをフォー ムに追加します。
- 2. 次のXAMLコードを追加して、ListViewコントロールに列を追加します。

```
XAML
<ListView x:Name="listView1" HorizontalAlignment="Left" Width="585"
Margin="10,150,0,10">
     <ListView.HeaderTemplate>
         <DataTemplate>
             <StackPanel Orientation="Horizontal">
                 <TextBlock Text="#" Margin="5,5,0,0"></TextBlock>
                 <TextBlock Text="ページ" Margin="15,5,0,0"></TextBlock>
                <TextBlock Text="発見位置" Margin="40,5,0,0"></TextBlock>
                <TextBlock Text="近いテキスト内の位置" Margin="40,5,0,0">
</TextBlock>
                 <TextBlock Text="近いテキスト" Margin="40,5,0,0"></TextBlock>
             </StackPanel>
         </DataTemplate>
     </ListView.HeaderTemplate>
    <ListView.ItemTemplate>
                                                                         copyCode
```

```
 <DataTemplate>
             <StackPanel Orientation="Horizontal">
                 <TextBlock Text="{Binding ID}" Margin="5,0,0,0"></TextBlock>
                 <TextBlock Text="{Binding Page}" Margin="15,0,0,0"></TextBlock>
                 <TextBlock Text="{Binding Bounds}" Margin="30,5,0,0">
</TextBlock>
                 <TextBlock Text="{Binding Position}" Margin="30,5,0,0">
</TextBlock>
                 <TextBlock Text="{Binding NearText}" Margin="30,5,0,0">
</TextBlock>
             </StackPanel>
         </DataTemplate>
     </ListView.ItemTemplate>
</ListView>
```
#### 手順 **2**::**PDF** ファイルの参照とテキスト検索

1. コードビューに切り替えて、次の名前空間を追加します。

```
Imports C1.Xaml.Document
   C#
using C1.Xaml.Document;
Visual Basic
```
- 2. プロジェクトに PDF ファイルを追加します。この例では、製品サンプルにある DefaultDocument.pdf という PDF ファイ ルを使用します。
- 3. 次のコードを追加してC1TextSearchManagerおよびStorageFileクラスのインスタンスを作成します。そして、 C1PDFDocumentSourceのインスタンスを初期化し、文字列型の変数**loadedFile** を宣言します。

Visual Basic

```
' 検索で使用されるC1TextSearchManagerのインスタンス。
 Private tsm As C1TextSearchManager
 ' 現在、ロード中のドキュメントの名前。
 Private loadedFile As String = Nothing
 Private pds As New C1PdfDocumentSource()
 Private file As StorageFile
    C#
// 検索で使用されるC1TextSearchManagerのインスタンス。
C1TextSearchManager tsm;
// 現在、ロード中のドキュメントの名前。
private string loadedFile = null;
C1PdfDocumentSource pds = new C1PdfDocumentSource();
StorageFile file;
```
4. **InitializeComponent**()メソッドの下に次のコードを追加します。

Visual Basic

```
' C1TextSearchManagerを作成し、初期化します。
tsm = New C1TextSearchManager(pds)
```

```
tsm.FoundPositionsChanged += Tsm_FoundPositionsChanged
   'UseSystemRenderingをfalseに設定すると、
  '組み込みPDFレンダラを使用したテキスト検索が可能になります。
  pds.UseSystemRendering = False
     C#
 // C1TextSearchManagerを作成し、初期化します。
 tsm = new C1TextSearchManager(pds);
 tsm.FoundPositionsChanged += Tsm_FoundPositionsChanged;
 //UseSystemRenderingをfalseに設定すると、
 //組み込みPDFレンダラーを使用したテキスト検索が可能になります。
 pds.UseSystemRendering = false;
5. 次のコードを追加して、アプリケーションパッケージ内のPDFファイルに直接アクセスします。
   'ms-aapxプロトコルを使用して、アプリケーションパッケージ内のPDFファイルにアクセスします。
  file = Await StorageFile.GetFileFromApplicationUriAsync(New Uri _
          ("ms-appx:///DefaultDocument.pdf"))
   ' サンプルファイル
  tbFile.Text = Path.GetFullPath(file.Name)
     C#
  Visual Basic
```

```
//ms-aapxプロトコルを使用して、アプリケーションパッケージ内のPDFファイルにアクセスします。
file = await StorageFile.GetFileFromApplicationUriAsync(new
       Uri("ms-appx:///DefaultDocument.pdf"));
```

```
// サンプルファイル
```

```
tbFile.Text = Path.GetFullPath(file.Name);
```
6. 次のコードを btnFile のクリックイベントに追加して、PDF ファイルを参照して開くためのダイアログボックスを開きます。

```
Visual Basic
```

```
Private Sub btnFile_Click(sender As Object, e As RoutedEventArgs)
       Dim dialog As New FileOpenPicker()
       dialog.ViewMode = PickerViewMode.Thumbnail
       dialog.SuggestedStartLocation = PickerLocationId.Desktop
       dialog.FileTypeFilter.Add(".pdf")
       ' ユーザーが検索するPDFファイルを選択できるようにします。
       file = Await dialog.PickSingleFileAsync()
       If file IsNot Nothing Then
             ' アプリケーションは、選択されたファイルへの読み取り/書き込みアクセス権を持つよ
  うになりました。
            tbFile.Text = file.Name
  Else and the set of the set of the set of the set of the set of the set of the set of the set of the set of the set of the set of the set of the set of the set of the set of the set of the set of the set of the set of the 
             tbFile.Text = "Operation cancelled."
      End If and \mathbf{F} and \mathbf{F} and \mathbf{F} and \mathbf{F} and \mathbf{F} and \mathbf{F} and \mathbf{F} and \mathbf{F} and \mathbf{F} and \mathbf{F} and \mathbf{F} and \mathbf{F} and \mathbf{F} and \mathbf{F} and \mathbf{F} and \mathbf{F} and \mathEnd Sub
      C#
private async void btnFile_Click(object sender, RoutedEventArgs e)
{
    FileOpenPicker dialog = new FileOpenPicker();
     dialog.ViewMode = PickerViewMode.Thumbnail;
```
dialog.SuggestedStartLocation = PickerLocationId.Desktop;

dialog.FileTypeFilter.Add(".pdf");

```
 // ユーザーが検索するPDFファイルを選択できるようにします。
   file = await dialog.PickSingleFileAsync();
   if (file != null)
\{ // アプリケーションは、選択されたファイルへの読み取り/書き込みアクセス権を持つようになりました。
     tbFile.Text = file.Name;
 }
else van die beskryf van die beskryf van die beskryf van die beskryf van die beskryf van die beskryf van die b
\{ tbFile.Text = "Operation cancelled.";
 }
}
```
7. 次のコードを btnFind のクリックイベントに追加して、テキスト検索を開始します。

```
Visual Basic
```

```
' テキスト検索を実行します。
 Private Sub btnFind_Click(sender As Object, e As RoutedEventArgs)
     ' 指定されたPDFファイルをc1PdfDocumentSource1にロードして、検索を実行します。
  Try
           Await pds.LoadFromFileAsync(file)
             loadedFile = tbFile.Text
    Catch ex As Exception
           Dim dialog = New MessageDialog(ex.Message)
           Await dialog.ShowAsync()
 Return and the set of the set of the set of the set of the set of the set of the set of the set of the set of the set of the set of the set of the set of the set of the set of the set of the set of the set of the set of th
     End Try
    ' 以前に見つかった位置があれば、それをクリアします。
     listView1.Items.Clear()
    ' C1FindTextParamsをユーザが提供する値で初期化します。
    Dim ftp As New C1FindTextParams(tbFind.Text, True, False)
     ' 検索を実行します(FindStartAsyncも利用できます)。
     tsm.FindStart(0, True, ftp)
 End Sub
  C# // Perform the text search.
    private async void btnFind_Click(object sender, RoutedEventArgs e)
\{ // 指定されたPDFファイルをc1PdfDocumentSource1にロードして、検索を実行します。
Try
try and the set of the set of the set of the set of the set of the set of the set of the set of the set of the
\{ await pds.LoadFromFileAsync(file);
             loadedFile = tbFile.Text;
 }
         catch (Exception ex)
\{var dialog = new MessageDialog(ex.Message);
             await dialog.ShowAsync();
return; the contract of the contract of the contract of the contract of the contract of the contract of the contract of the contract of the contract of the contract of the contract of the contract of the contract of the co
 }
         // 以前に見つかった位置があれば、それをクリアします。
         listView1.Items.Clear();
```

```
 // C1FindTextParamsをユーザが提供する値で初期化します。
 C1FindTextParams ftp = new C1FindTextParams(tbFind.Text, true, false);
 // 検索を実行します(FindStartAsyncも利用できます)。
```
}

tsm.FindStart(0, true, ftp);

8. 次のコードを追加して、SearchItemというクラスを作成します。

Visual Basic

```
Public Class SearchItem
       Public Property ID() As Integer
Get and the state of the state of the state of the state of the state of the state of the state of the state of the state of the state of the state of the state of the state of the state of the state of the state of the st
                   Return m_ID
            End Get
             Set and the set of the set of the set of the set of the set of the set of the set of the set of the set of the
                   m_ID = Value
            End Set
       End Property
Private m_ID As Integer
       Public Property Page() As String
Get and the state of the state of the state of the state of the state of the state of the state of the state of the state of the state of the state of the state of the state of the state of the state of the state of the st
                   Return m_Page
            End Get
             Set and the set of the set of the set of the set of the set of the set of the set of the set of the set of the
                   m_Page = Value
            End Set
       End Property
 Private m_Page As String
         Public Property Bounds() As String
Get and the contract of the contract of the contract of the contract of the contract of the contract of the contract of the contract of the contract of the contract of the contract of the contract of the contract of the co
                      Return m_Bounds
              End Get
               Set and the set of the set of the set of the set of the set of the set of the set of the set of the set of the
                     m_Bounds = Value
              End Set
         End Property
Private m_Bounds As String
         Public Property Position() As String
Get and the contract of the contract of the contract of the contract of the contract of the contract of the contract of the contract of the contract of the contract of the contract of the contract of the contract of the co
                     Return m_Position
              End Get
               Set and the set of the set of the set of the set of the set of the set of the set of the set of the set of the
                      m_Position = Value
              End Set
         End Property
Private m_Position As String
         Public Property NearText() As String
Get and the contract of the contract of the contract of the contract of the contract of the contract of the contract of the contract of the contract of the contract of the contract of the contract of the contract of the co
                      Return m_NearText
              End Get
               Set and the set of the set of the set of the set of the set of the set of the set of the set of the set of the
                     m_NearText = Value
              End Set
```

```
 End Property
 Private m_NearText As String
 End Class
   C#
public class SearchItem
{
   public int ID { get; set; }
   public string Page { get; set; }
   public string Bounds { get; set; }
   public string Position { get; set; }
   public string NearText { get; set; }
}
```
9. 次のイベントを追加して、UI の発見位置のリストを更新します。

#### Visual Basic

```
' C1TextSearchManagerのFoundPositionsコレクションが変更されたとき(つまり、
' 検索テキストの新しいインスタンスが見つかったとき)に呼び出されます。
' これを使用して、UI内で見つかった位置のリストを更新します。
Private Sub Tsm_FoundPositionsChanged(sender As Object, e As
EventArgs)
    Dim n As Integer = tsm.FoundPositions.Count
   For i As Integer = listView1.Items.Count To n - 1Dim fp As C1FoundPosition = tsm. FoundPositions(i)
        Dim bounds = fp.GetBounds()
         listView1.Items.Add(New SearchItem() With { _
           . ID = i + 1,
           .Page = fp.GetPage().PageNo.ToString(),
           .Bounds = String.Format("\{0\}, \{1\}, \{2\}, \{3\}",
                      CInt(Math.Round(bounds.Left)),
                      CInt(Math.Round(bounds.Top)), _
                      CInt(Math.Round(bounds.Width)),
                      CInt(Math.Round(bounds.Height))),
           .Position = fp.PositionInNearText.ToString(),
           .NearText = fp.NearText
 })
Next states and the state of the state of the state of the state of the state of the state of the state of the state of the state of the state of the state of the state of the state of the state of the state of the state o
End Sub
```
#### **C#**

```
// C1TextSearchManagerのFoundPositionsコレクションが変更されたとき(つまり、
// 検索テキストの新しいインスタンスが見つかったとき)に呼び出されます。
// これを使用して、UI内で見つかった位置のリストを更新します。
private void Tsm_FoundPositionsChanged(object sender, EventArgs e)
{
      int n = tsm.FoundPositions.Count;
    for (int i = listView1.Items.Count; i < n; i++)
\{ and \{ and \{ and \{ and \{ and \{ and \{ and \{ and \{ and \{ and \{ and \{ and \{ and \{ and \{ and \{ and \{ and \{ and \{ and \{ and \{ and \{ and \{ and \{ and \{ 
               C1FoundPosition fp = tsm.FoundPositions[i];
              var bounds = fp.GetBounds();
                listView1.Items.Add(new SearchItem
\{ and \{ and \{ and \{ and \{ and \{ and \{ and \{ and \{ and \{ and \{ and \{ and \{ and \{ and \{ and \{ and \{ and \{ and \{ and \{ and \{ and \{ and \{ and \{ and \{ 
                   ID = i + 1, Page = fp.GetPage().PageNo.ToString(),
                   Bounds = string. Format ("{0}, {1}, {2}, {3}"(int)Math.Round(bounds.Left),
```

```
(int)Math.Round(bounds.Top),
         (int)Math.Round(bounds.Width),
          (int)Math.Round(bounds.Height)),
        Position = fp. PositionInNearText.ToString(),
         NearText = fp.NearText
 });
 }
}
```
#### 手順 **3**:プロジェクトのビルドおよび実行

- 1. [**Ctrl**]**+**[**Shift**]**+**[**B**]キーを押してプロジェクトをビルドします。
- 2. [**F5**]キーを押してアプリケーションを実行します。

### **FlexViewer** でサポートされる **PDF** 機能

FlexViewer にロードされた PDF ファイルでは、次の機能がサポートされています。

● テキストの選択

FlexViewer などのビューアで開くことで、コピーするテキストを PDF ファイルから選択できます。 次の図に、[テキスト選択ツール]を使用して選択されたテキストを示します。

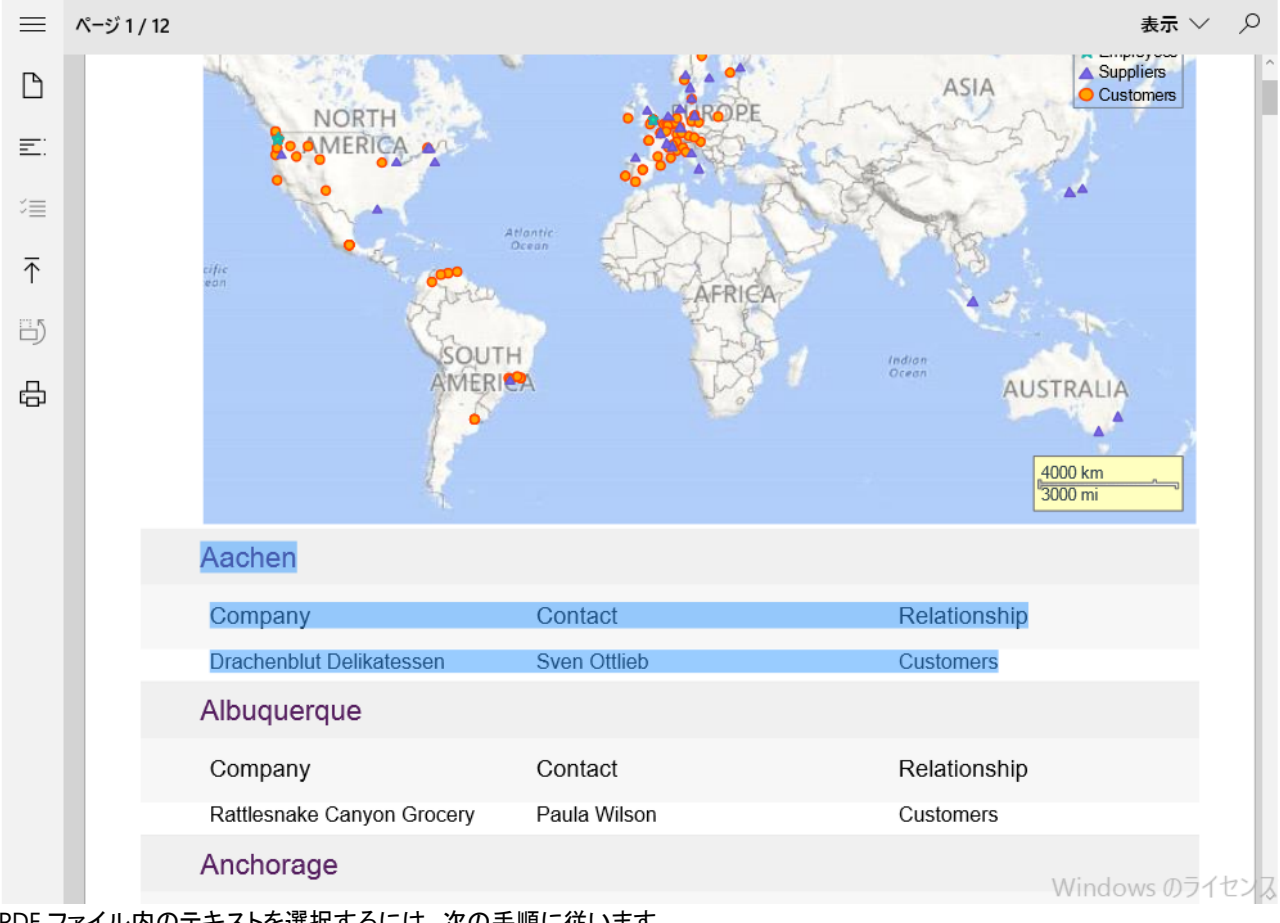

PDF ファイル内のテキストを選択するには、次の手順に従います。

- 1. FlexViewer コントロールに、テキストを含む PDF をロードします。
- 2. FlexViewer リボンから[テキスト選択ツール]を選択します。
- 3. PDF でテキストを選択します。
- 4. キーボードキー[Ctrl]+[C]または FlexViewer リボンの[テキストのコピー]オプションを使用して、テキストをコピーしま す。 しんしゃく しゅうしゅう しゅうしゅう しゅうしゅう しゅうしゅう

#### ● テキストの検索

FlexViewer などのビューアで開いた PDF ファイル内でテキストを検索できます。 次の図に、[検索] ツールを使用して検索されたテキストを示します。

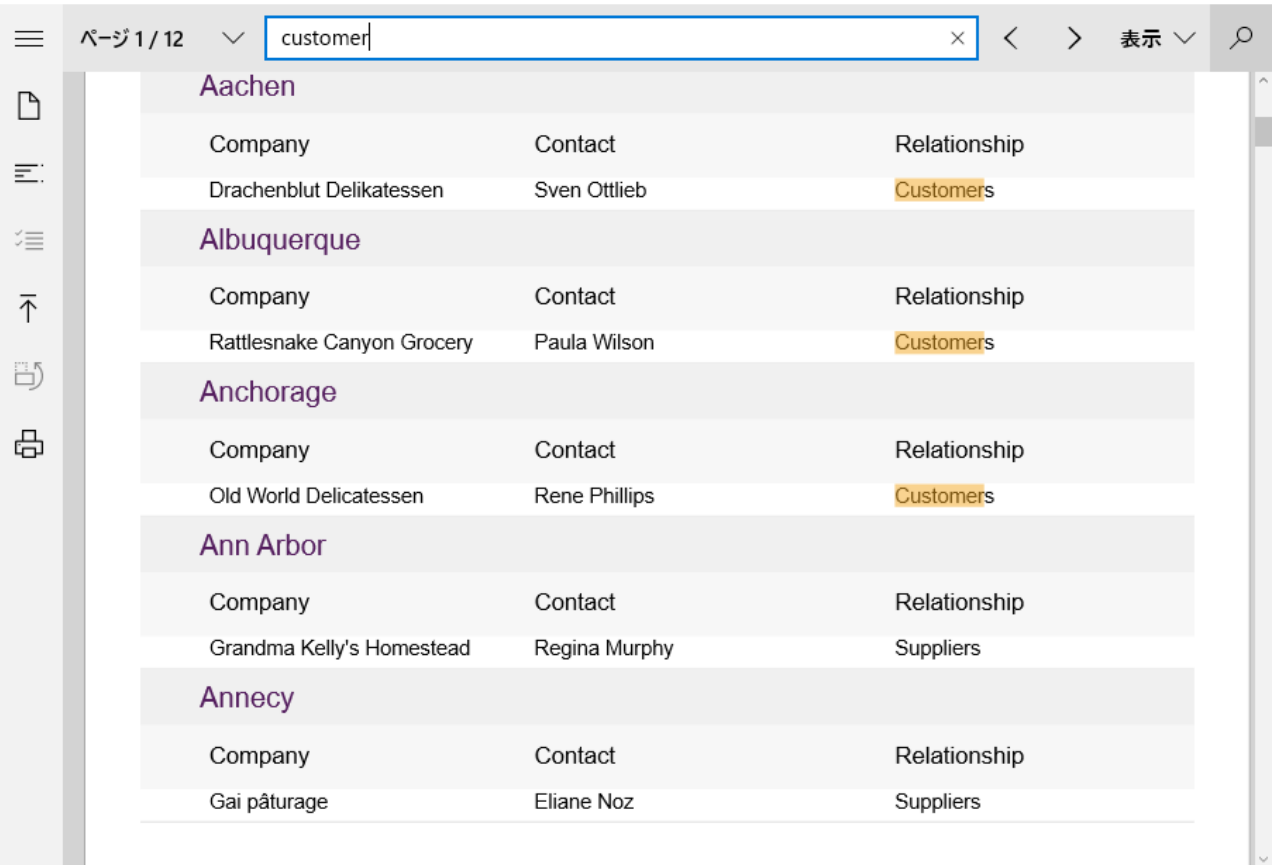

PDF ファイル内のテキストを検索するには、次の手順に従います。

- 1. FlexViewer コントロールに、テキストを含む PDF をロードします。
- 2. FlexViewer リボンから[検索]オプションを選択します。
- 3. ステータスバーに表示される検索テキストボックスに、検索するテキストを入力し、[Enter]キーを押します。

#### アウトライン

大きな PDF ドキュメントの多くにはアウトライン構造が含まれ、それが 1 つのペインに表示されて、ドキュメントの構造を簡単 に参照することができます。PDF ファイルのアウトラインは、ファイルをビューアで開いて表示できます。

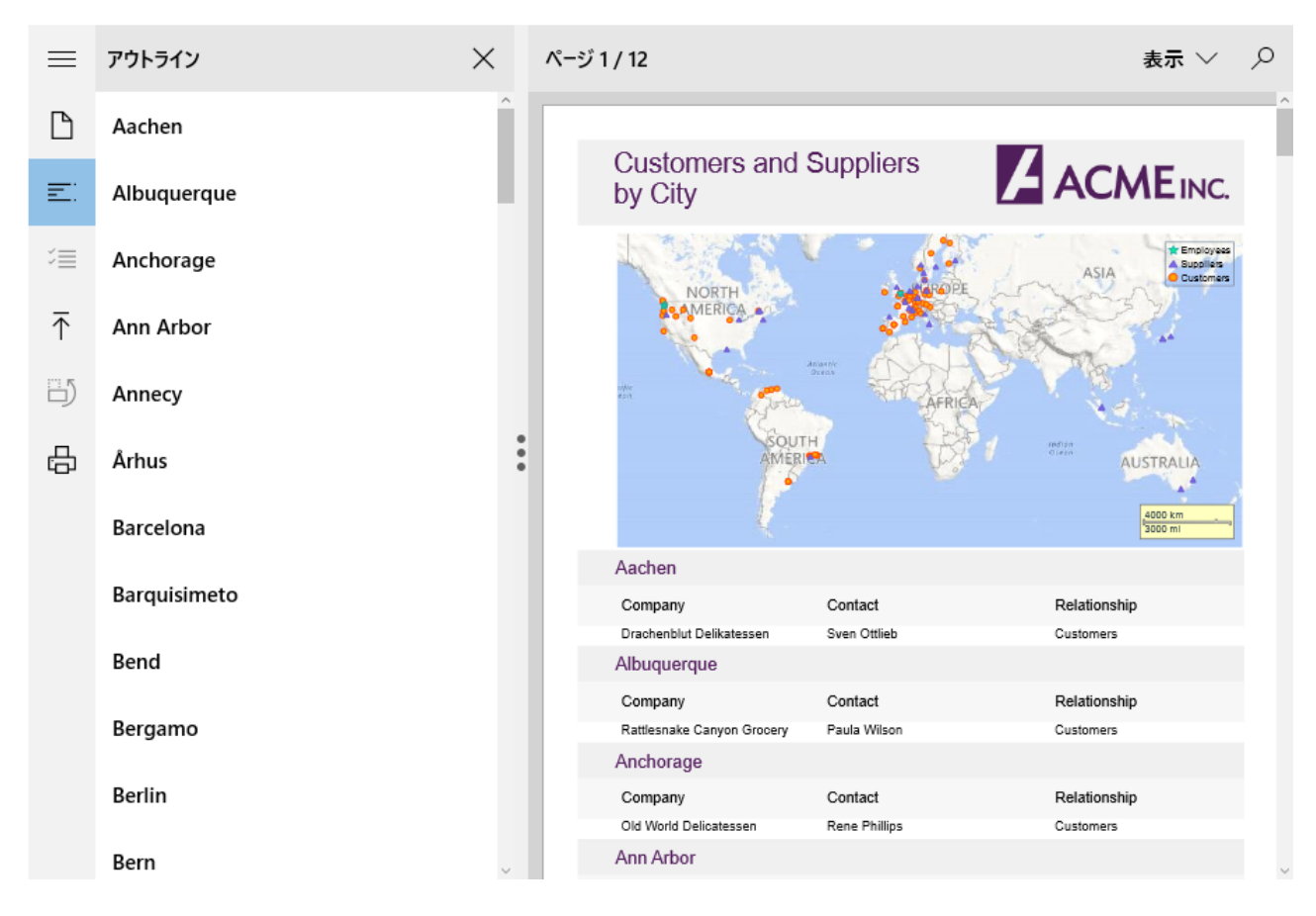

#### ハイパーリンク

PDF ファイルには、ローカルリンクが含まれている場合があります。ローカルリンクをクリックすると、同じ PDF ドキュメント内の 別の場所や外部の Web ページに移動します。ハイパーリンクを含む PDF ファイルをビューアで開くことができ、ファイルからリ ンクに簡単にアクセスできます。

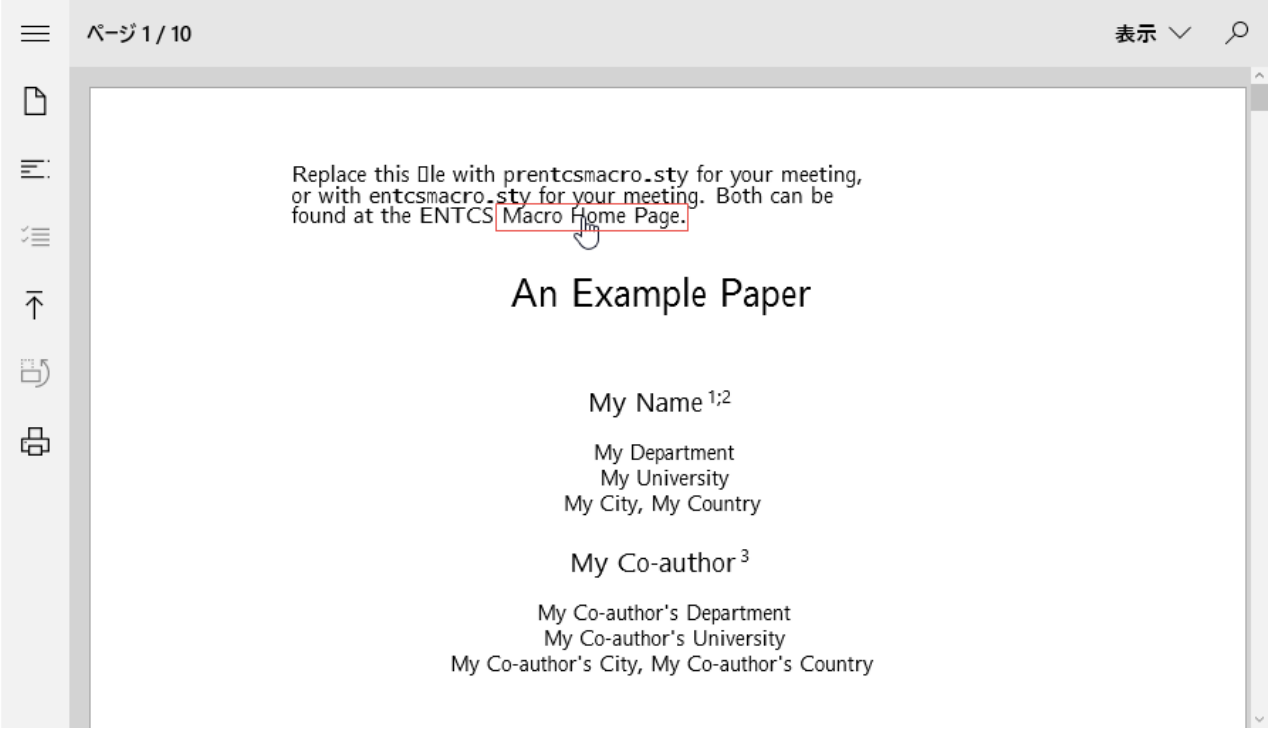

#### ● 埋め込みフォントのサポート

CFF、TTF、OpenType、Type1 などの埋め込みフォントが含まれる PDF ファイルは、ビューアでそのままの状態で開くことがで

き、元のファイルの既存のフォントスタイルが影響を受けることはありません。つまり、元のフォントがシステムフォントに置き換 わることはありません。

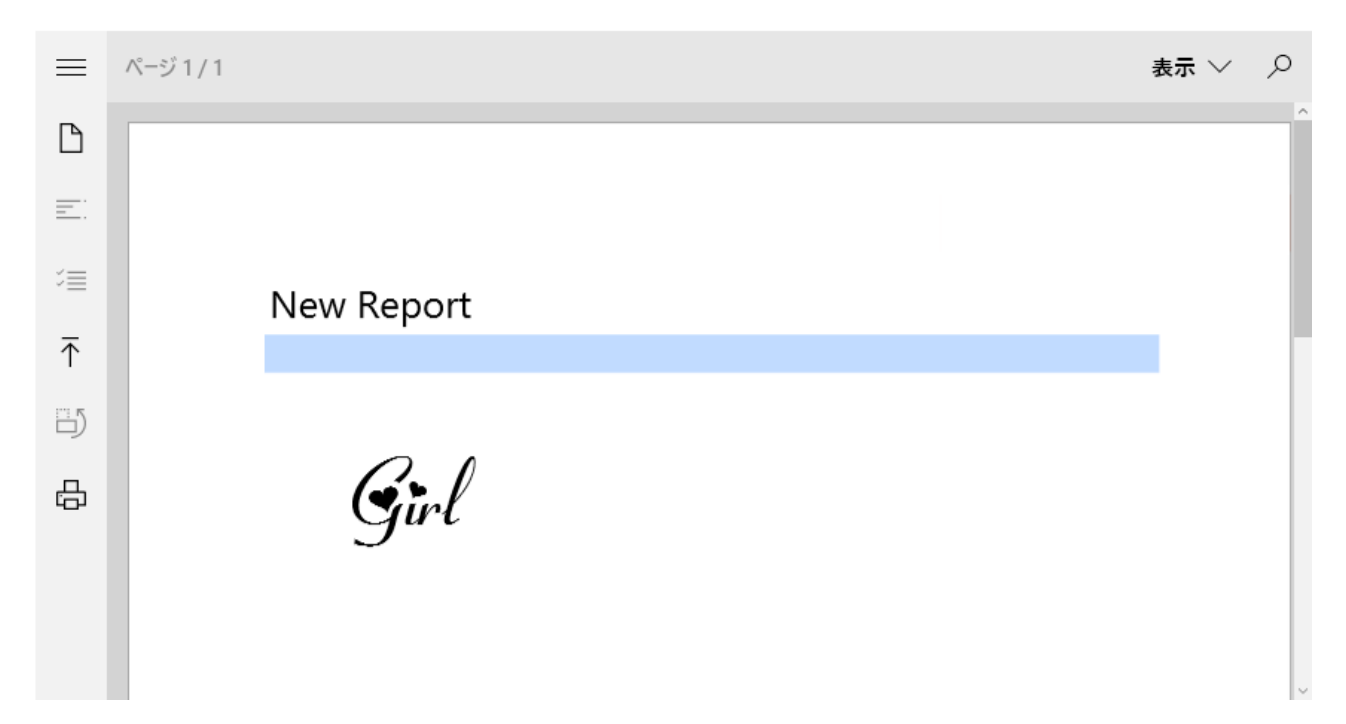

ここでは、FlexViewer が PDF ファイル向けにサポートしている重要な機能のいくつかを紹介しました。しかし、FlexViewer では、ほか にもさまざまな機能が提供されています。それらの機能については、「FlexViewer [の主な機能」](http://docs.grapecity.com/help/c1/uwp/uwp_flexreport/FlexViewerKeyFeatures.html)およびその関連項目を参照してくださ  $\mathsf{U}_\circ$ 

メモ: PDF ファイルおよび SSRS レポートの次の機能は、FlexViewer では実行時に無効になります。

- 縦は、これをしていることをしていることをしていることをしていることをしているのです。
- 横 しょうしょう しょうしょう しょうしょう しょうしょう しょうしょう しょうしょう
- ページ設定